# ログインID問い合わせの操作方法

## ▼ログインIDが不明な方

ログインIDが不明な場合、ブラウザ版取引ツールにアクセスし、 ログイン画面から「ログインID問い合わせ」を選択します。 [\(ブラウザ版取引ツールのログイン画面はコチラ\)](https://www.fxbroadnet.com/login.jsp) ※「ログインID問い合わせ」はブラウザ版取引ツールにのみ 搭載された機能になります

#### FXラロードネット

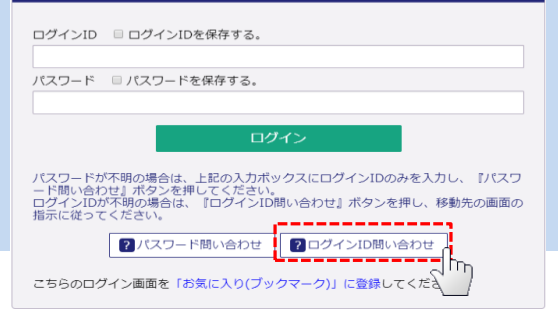

## ○STEP1

①口座開設時に登録した「メールアドレス」「生年月日」

「郵便番号」を入力します。

②ログインID問い合わせを選択します。

### FXJD-FAVF ①必要事項を入力する メールアドレス

-<br>【牛年月日(法人口座:設立年月日)  $\bullet \nexists \mathbf{F} \mathbf{F} \mathbf{F$ 

-<br>· 郵便番号(法人口座:本店所在地郵便番号)

!<mark>!</mark><br>- メールアドレス、生年月日、郵便番号を入力し、『ログインID問い合わせ』ボタンを押<br>- してください。 ログインID問い合わせ

. . . . . . . . . . . . . . ログイン画面へ戻る

②選択

## ○STEP2

ご登録のメールアドレス宛てに、保有されているログインID毎に 1件ずつ通知されます。 お客様のログイン**ID**が記載されています。

お客様名: 為替太郎様 お問合せいただき、有り難うございます。

. . . . . . . . . . . . . . . .

北村1 様のログインIDは以下の通りです。

| ログインID : 000000000 | - ロー・コー・コーニー - コーニー - コーピー<br>*こ*不明な点等ございましたら、お気軽に当社までお問合せください。<br>尚、送信者アドレスにはご返信できませんので、お問い合わせの際は<br>以下アドレスにご返信いただきますようお願い致します。

「ブロード25S」ログインID問い合わせ

## ▼パスワードが不明な方

## ○STEP3

ŗ

パスワードが不明な場合は、ログインIDを入力後に「パスワード 問い合わせ」を選択していただくことで、ご登録のメールアドレス にパスワードが通知されます。

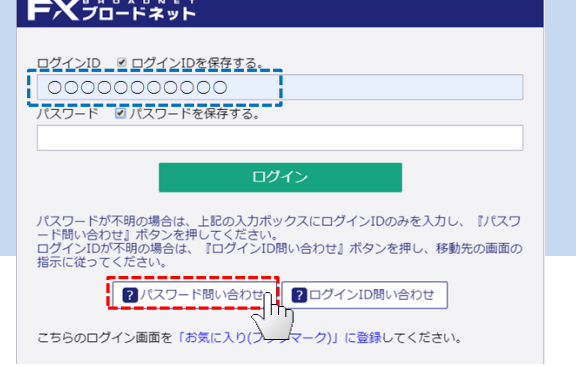

 登録のメールアドレスが現在はご利用いただけない場合には、登録アドレスを変更していただく必要が ございます。変更方法は [コチラ](https://www.fxbroadnet.com/study/qa_change.jsp#qa2_5) からご確認ください。

ご不明点、ご質問事項等ございましたら、当社カスタマーサポート部までご連絡下さい。

Mailto : support@fxbroadnet.com フリーダイヤル: 0120-997-867